## **How To Share Content in Court**

*Note: Everything on your screen will be shown, including pop-up notifications. Please close all windows that you do not want the court to see.*

**Step 1:** Plug the courts connector cable into your device using one of the connections below.

• Select your type of connection: HDMI, USBC, Mini Display Port, Apple **Lightning** 

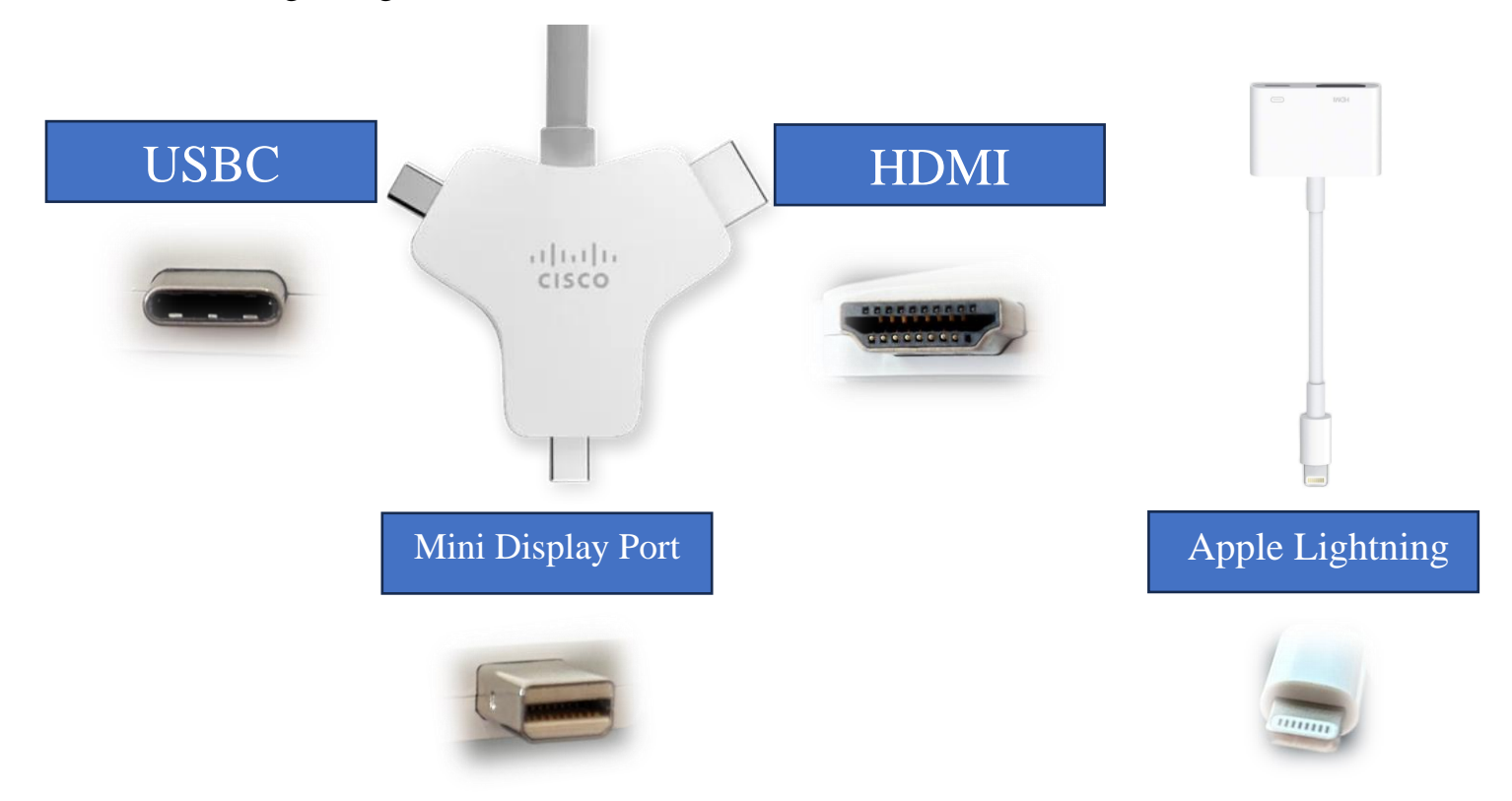

**Step 2:** Let courtroom staff know you are ready to share, and they will display your content.

**Step 3:** Once you are done sharing, gently remove the cable from your device.

*For additional assistance, contact the helpdesk at (802) 828-4357*